**УДК 62.21471**

**А.В. Мороз** студент магистр Вологодский государственный университет г. Вологда, Россия

## **МЕТОД ДИАГНОСТИКИ ЭЛЕМЕНТОВ ПИТАНИЯ СИСТЕМЫ УПРАВЛЕНИЯ**

При разработке и сборке различных устройств, таких как: мобильные роботы, устройства управления станками или оборудованием - для их запуска подбирается и монтируется разъем питания. Чаще всего такие разъемы имеют два или три контакта: плюсовой контакт "+", минусовой контакт "-" и заземление "GND" для постоянного напряжения; контакт фазы "L", нулевой контакт "N" и контакт заземления "GND" для переменного однофазного напряжения или три контакта фазы "L1", "L2", "L3", нулевой контакт "N" и контакт заземления "GND" для переменно го трехфазного напряжения. На рис. 1 представлены разъемы питания для различных устройств постоянного и переменного напряжения.

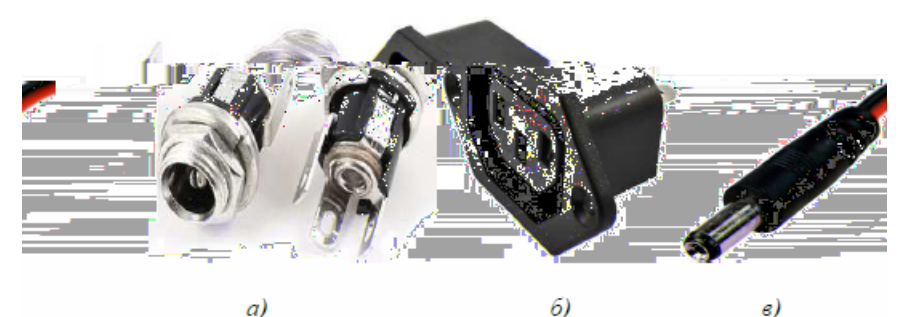

*Рис. 1.* Разъемы питания: *а*) разъем питания DC с гайкой; *б*) разъем питания AC IEC; *в*) разъем питания Jack

Для правильного подключения разъема к устройству необходимо определить распиновку разъема. Это возможно выполнить, ознакомившись с технической документацией данного разъема. Бывают случаи, когда нет возможности посмотреть документацию из-за ее отсутствия или снятия с производства. Тогда возникает необходимость тестирования и определения контактов разъема питания. Для этого можно воспользоваться следующей методикой:

- прозвонка контактов мультиметром;

- измерение напряжение мультиметром в качества вольтметра или вольтметром;

Пример диагностики по выше описанной методике в данной работе будет произведен для разъема, представленного на рис. *1а*, на вход которого подается постоянное напряжение при помощи разъема питания jack, где присутствуют контакты "+" и "-" ( рис. *1в*).

На выходе разъема питания DC с гайкой формируется три контакта: один контакт "+" и два контакта "-". Из-за того, что формируется три контакта на выходе разъема, возникает проблема правильного подключения. Для определения двух контактов "-" возможно воспользоваться мультиметром в режиме прозвонки. При подключении щупов мультиметра поочередно к контактам разъема и замыкании двух контактов "-" про-звучит сигнал зуммера. После этого, касаясь щупами мультиметра или щупами вольтметра контактов разъема, смотреть показания напряжения. Между двумя кон-тактами "-" напряжения не будет. А при подключении щупов мульти-метра или щупов вольтметра к контакту "+" и к одному из контактов "-" на приборе будет показано напряжение, соответствующее поданному на вход разъема питания. В случае, если будет показано напряжение со знаком "-", то это означает, что щупы вольтметра или мультиметра подключены к разъему с другой полярностью, то есть щуп "-" мультиметра подключен к контакту "+" разъема, а щуп "+" подключен к контакту "-" разъема питания. Определение контактов разъема питания также возможно при помощи осциллографа, который может быть цифровым или аналоговым.

Выставляя курсоры Va и Vb на цифровом осциллографе, можно без дополнительных расчетов определить напряжение, которое прибор покажет, как разность Vb иVa. Стоит заметить, что при подключении щупов осциллографа к двум контактам "-" напряжение будет отсутствовать или на осциллографе будет показано наличие небольших по напряжению шумов и наводок. В случае, если "+" щупа осциллографа подключен к кон-такту "+" разъема питания, а контакт "-" щупа осциллографа подключен контакту "-" разъема питания, то линия напряжения будет находиться выше отметки 0В. При обратном подключении "+" щупа к "-" разъема и "-" щупа к "+" разъема осциллограмма будет находиться ниже отметки 0В. После того, как определены пины разъема питания, его возможно подключить в цепь (рис. 2).

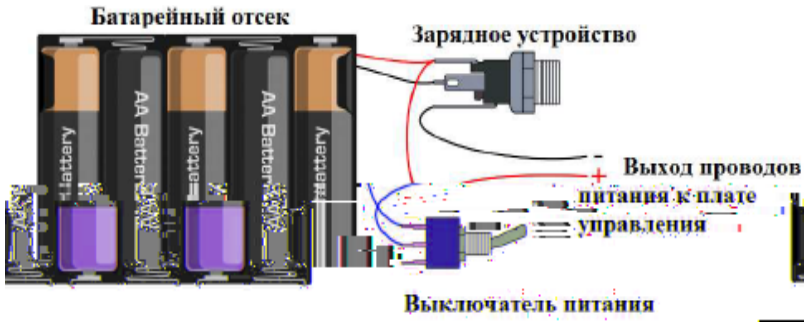

*Рис. 2.* **Пример использования разъема питания DC с гайкой**

В данной работе описана и продемонстрирована на примере разъема питания DC с гайкой методика диагностики контактов питания систем управления мобильным роботом. Принцип управления мобильным роботом основан на использовании нечетких методов управления.

**© А.В. Мороз, 2018**